Пилотный проект апробации КСИ. Опыт использования КСИ в проекте очистных сооружений

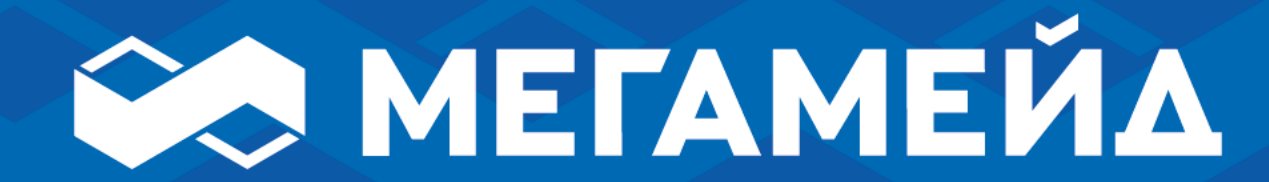

Леонтьева Наталья

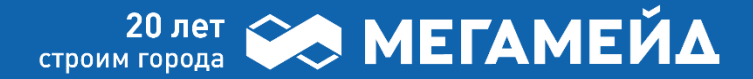

## О «МЕГАМЕЙД»

Группа компаний «МегаМейд» работает на строительном рынке с 2001 года.

Специализация – **проектирование и строительство наружных инженерных сетей и объектов инженерной и транспортной инфраструктуры.** 

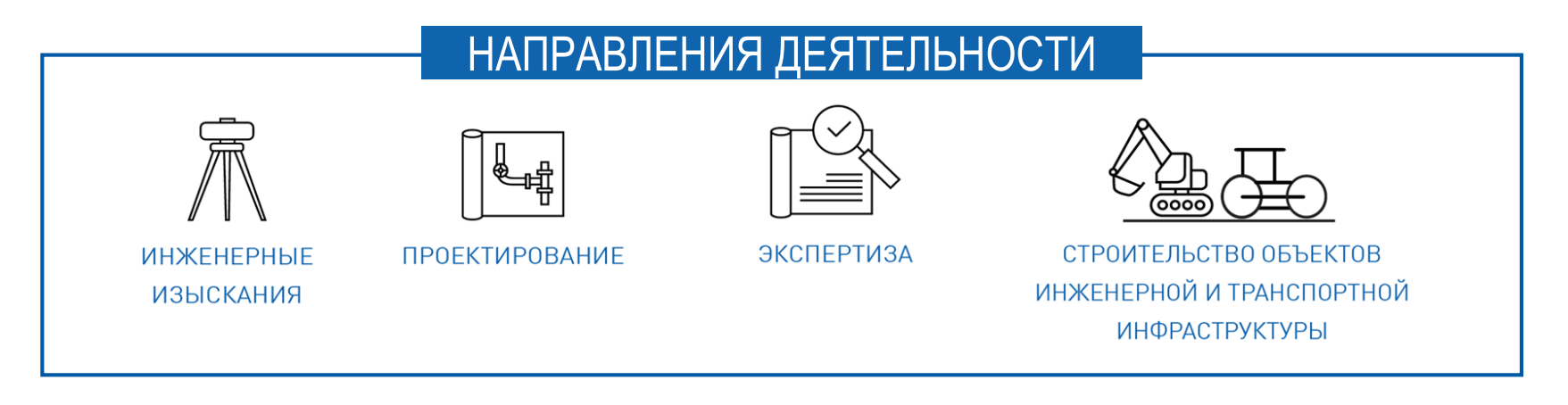

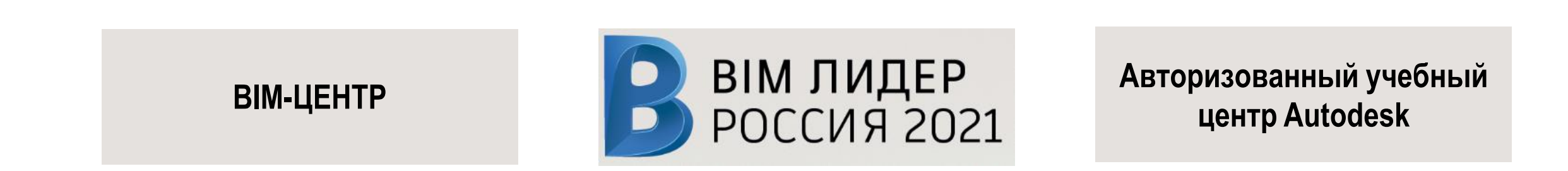

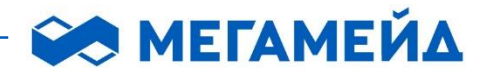

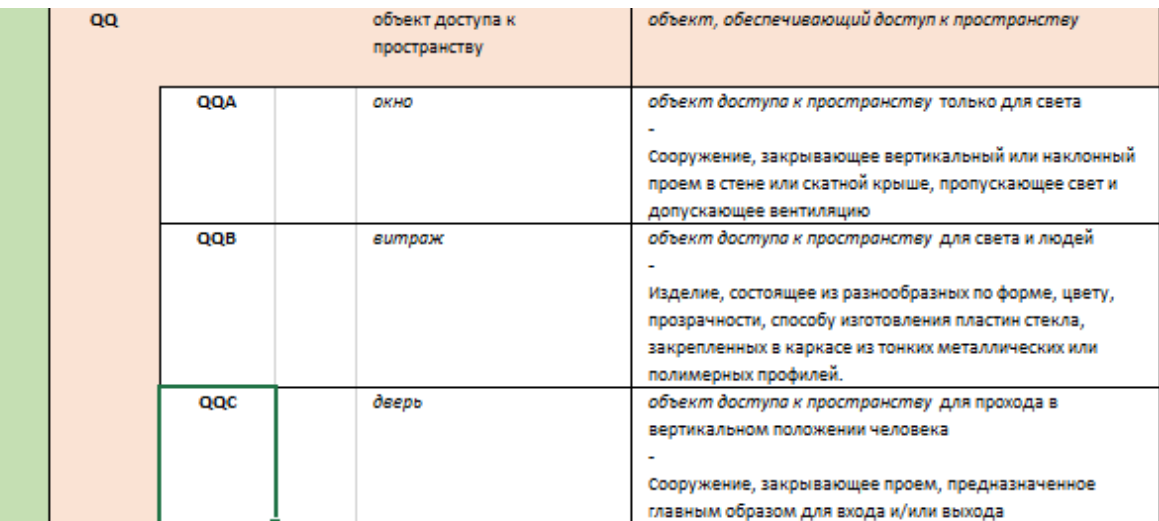

#### таблица №6 «Компоненты»

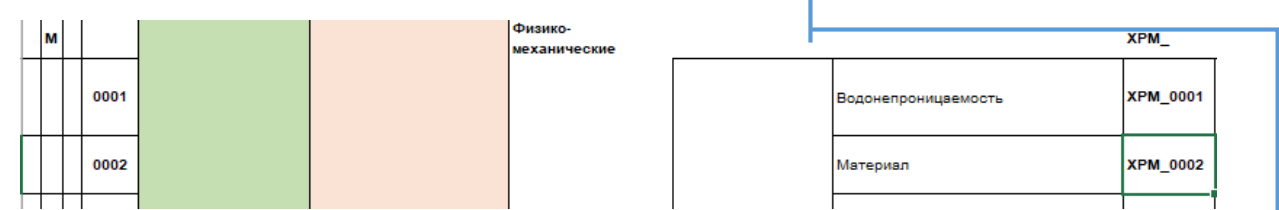

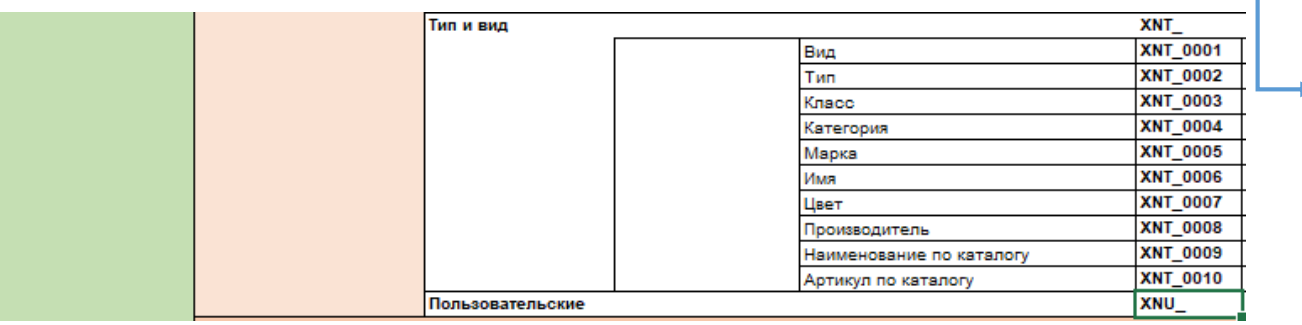

таблица №21 «Характеристики», класс строительной информации «Универсальный»

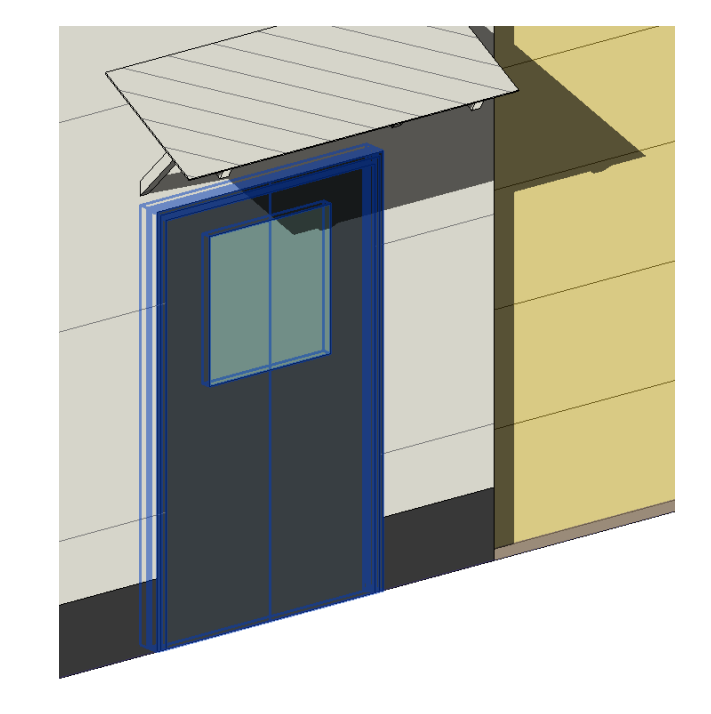

<Ком>-QQC(XPG\_0001:1310.XPG\_0002:2100.XNT\_0002:Однопольная.XPM\_0002:Металл. XNT\_0007:RAL 7016.XNT\_0005:ГОСТ 31173-2016)

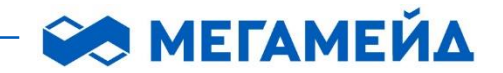

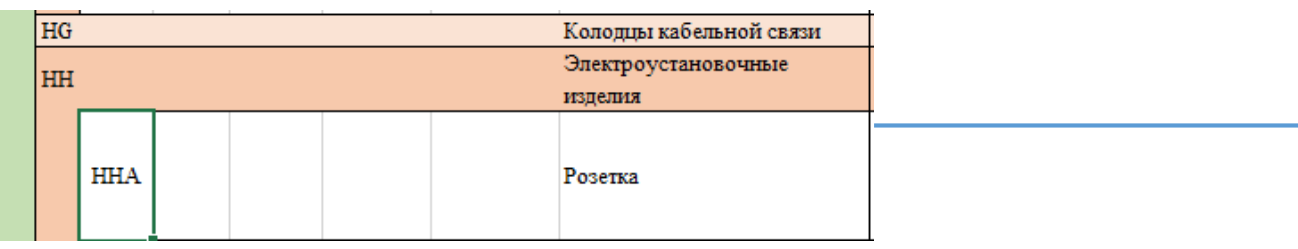

таблица №16 «Строительные изделия»

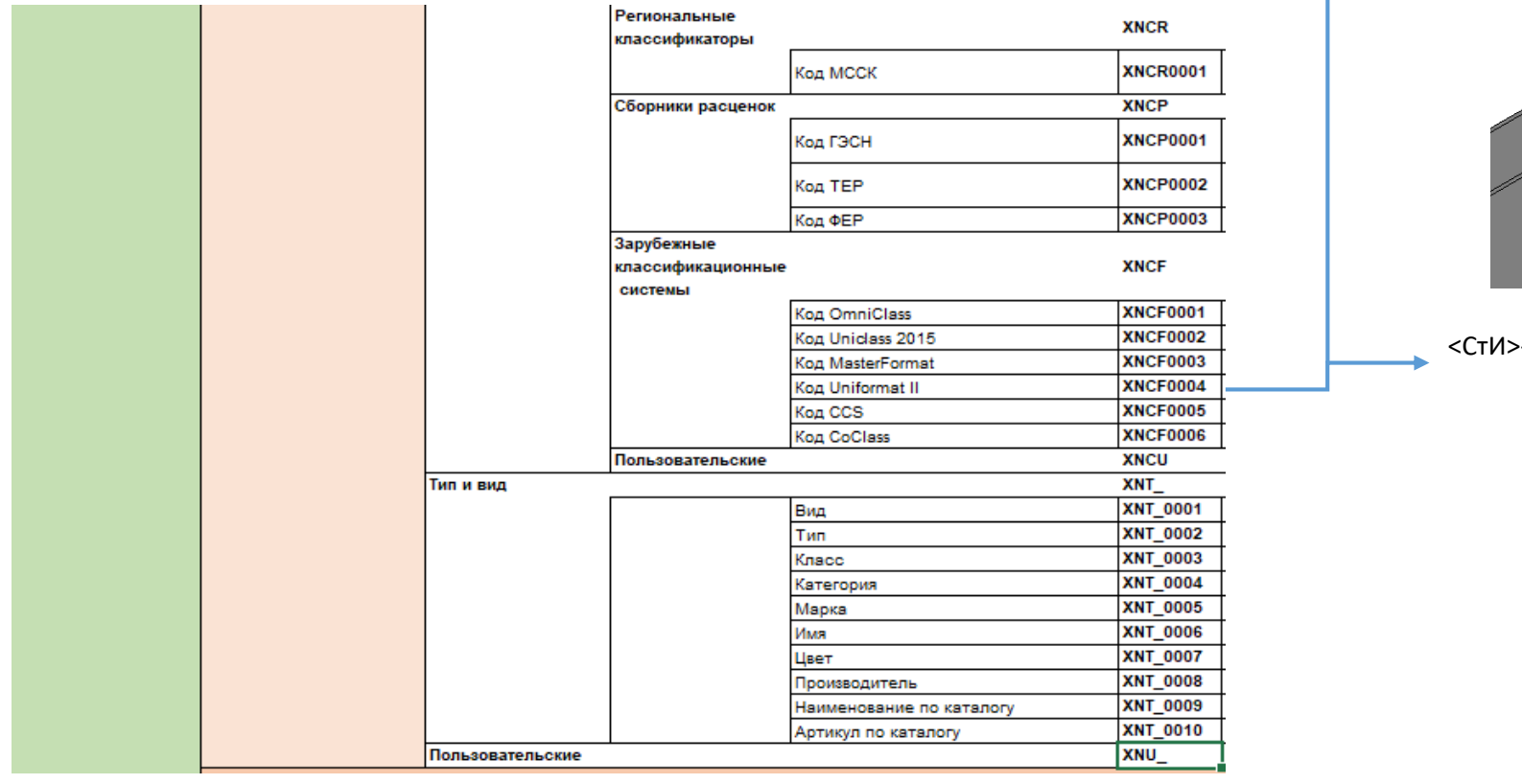

<СтИ>-HHA(XNT\_ 0008:«ИЭК». XNT\_ 0009:DLP.XNU\_0011:4. XPM\_0002:Пластик.XNT\_0007:Белый)

таблица №21 «Характеристики», класс строительной информации «Универсальный»

## **SO METAMEVIA**

### Выявленные недостатки

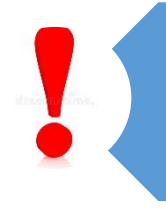

Отсутствие некоторых элементов в таблице (электроприемник, лист просечновытяжной, механическая грабельная решётка и т.п.)

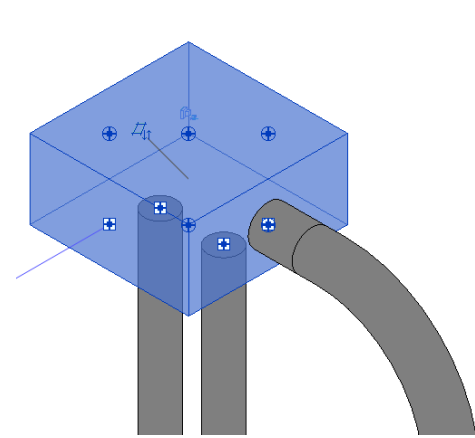

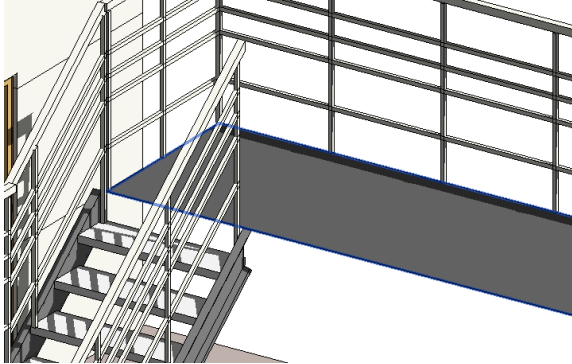

электроприемник лист просечно-вытяжной

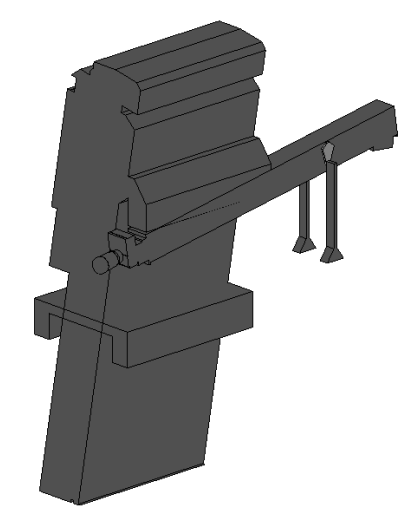

механическая грабельная решётка

При кодировании элемента «Фильтр сорбционный» код был найден в таблице «Изделия для атомного строительства», а не в «Изделия для инженерных и технологических систем и сетей»

Нет конкретной методики перечисления нескольких характеристик (с помощью какого знака вести перечисление)

Дублирование некоторых элементов в 6 «Компоненты» и 12 «Строительные изделия» таблицах

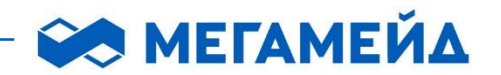

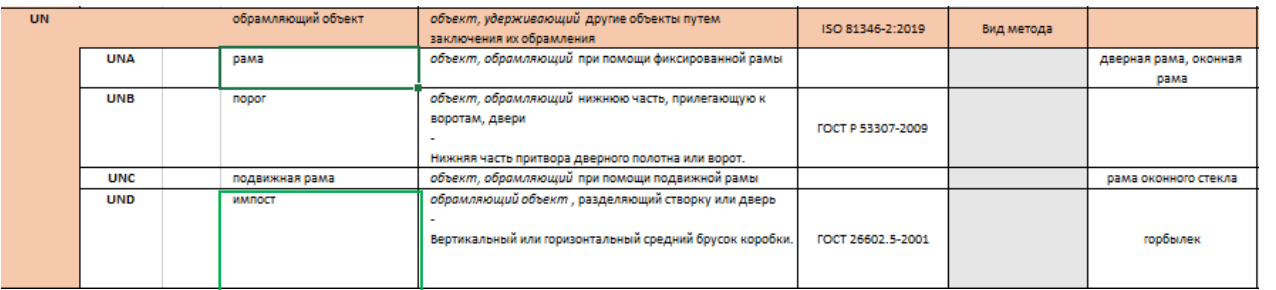

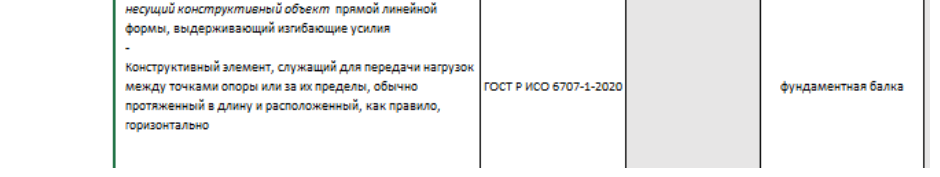

Дверная рама, импост

Балка фундаментная

ULE

балка

#### таблица №6 «Компоненты»

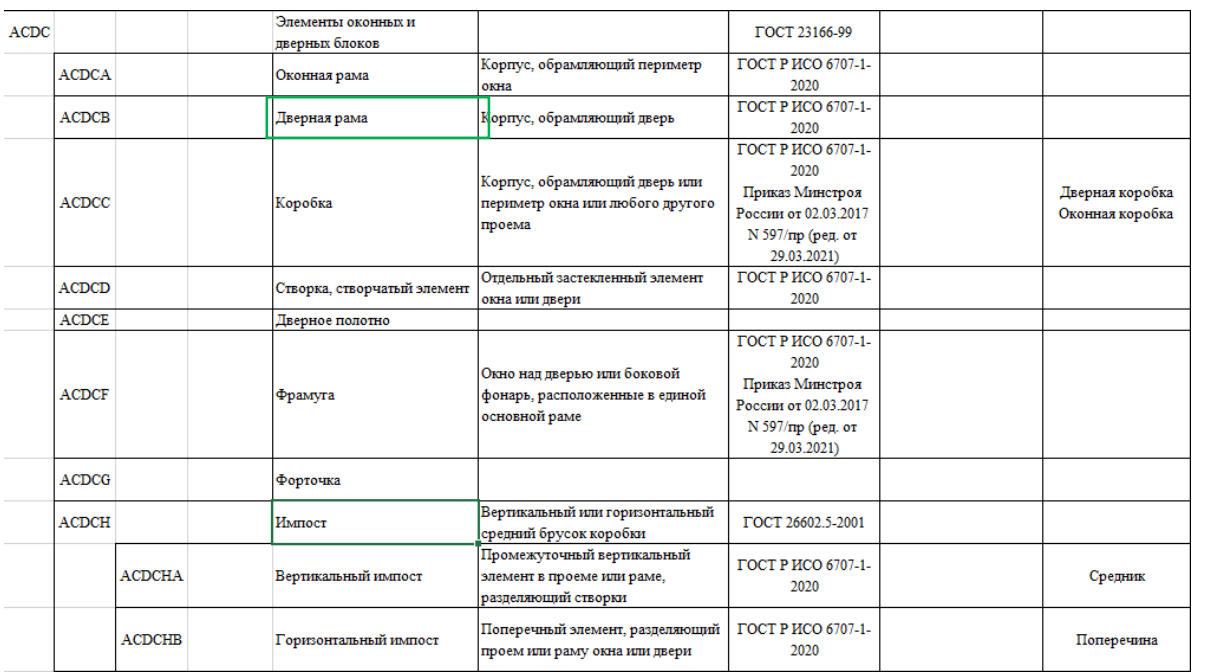

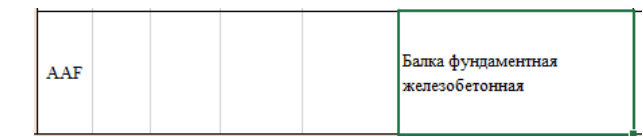

#### Балка фундаментная

Дверная рама, импост

таблица №16 «Строительные изделия»

## Трудозатратность

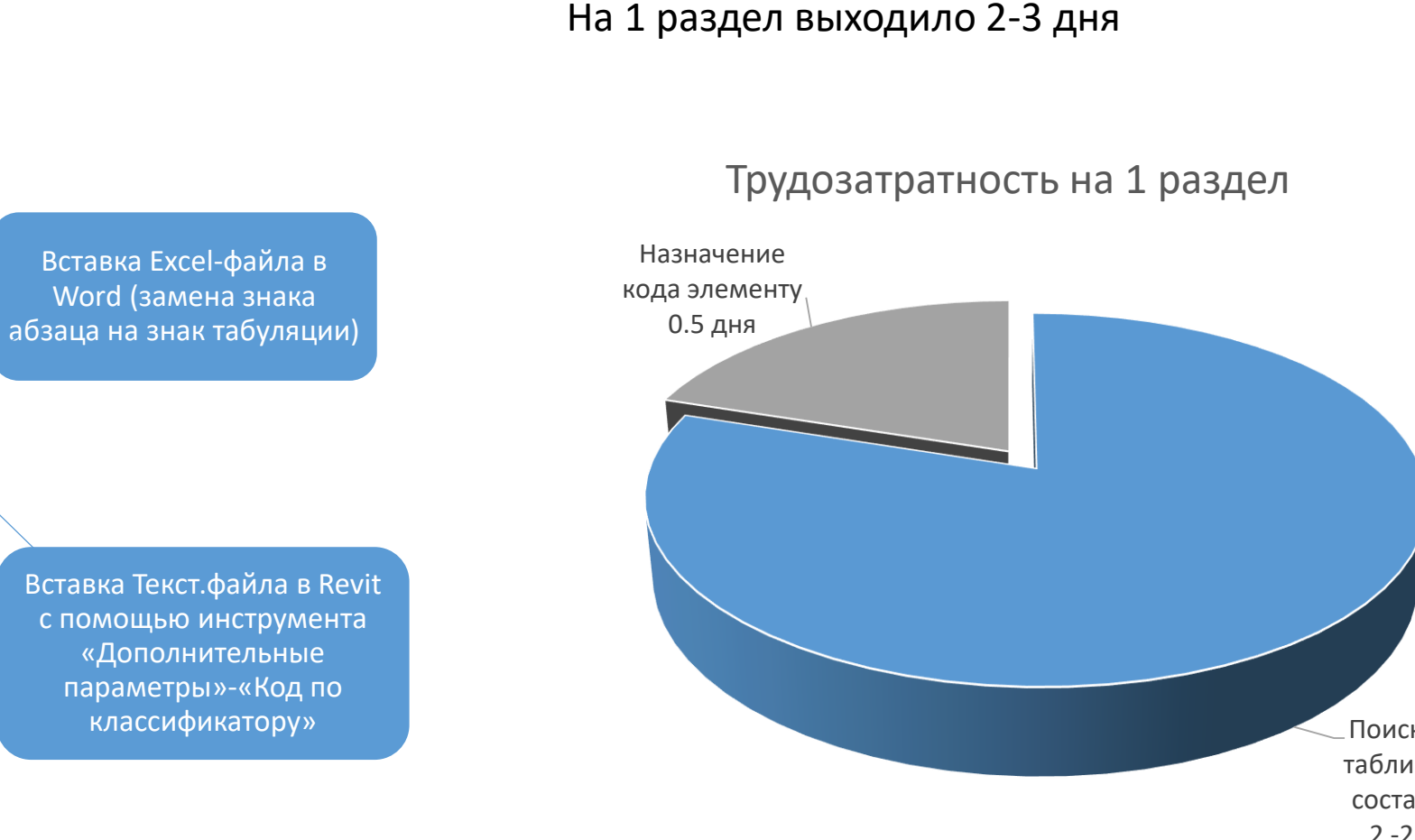

Вставка Word-файла в Текстовый файл, сохранение в формате UTF-16 LE

Создание Excel-файла с кодировкой

> Поиск кода в таблице и его cоставление 2 -2,5 дня

**SO METAMEVIA** 

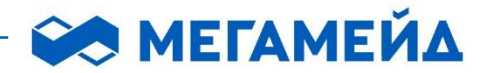

## Выводы

- Внесение кода по материалу, габариту при создании семейства
- Нужна автоматизация для внесения кода в компонент модели, к примеру по местоположению
- Мы получаем увеличение трудозатрат 10-15% при создании модели в любом случае

# Спасибо за внимание!

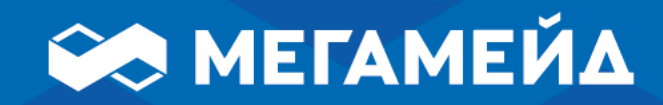